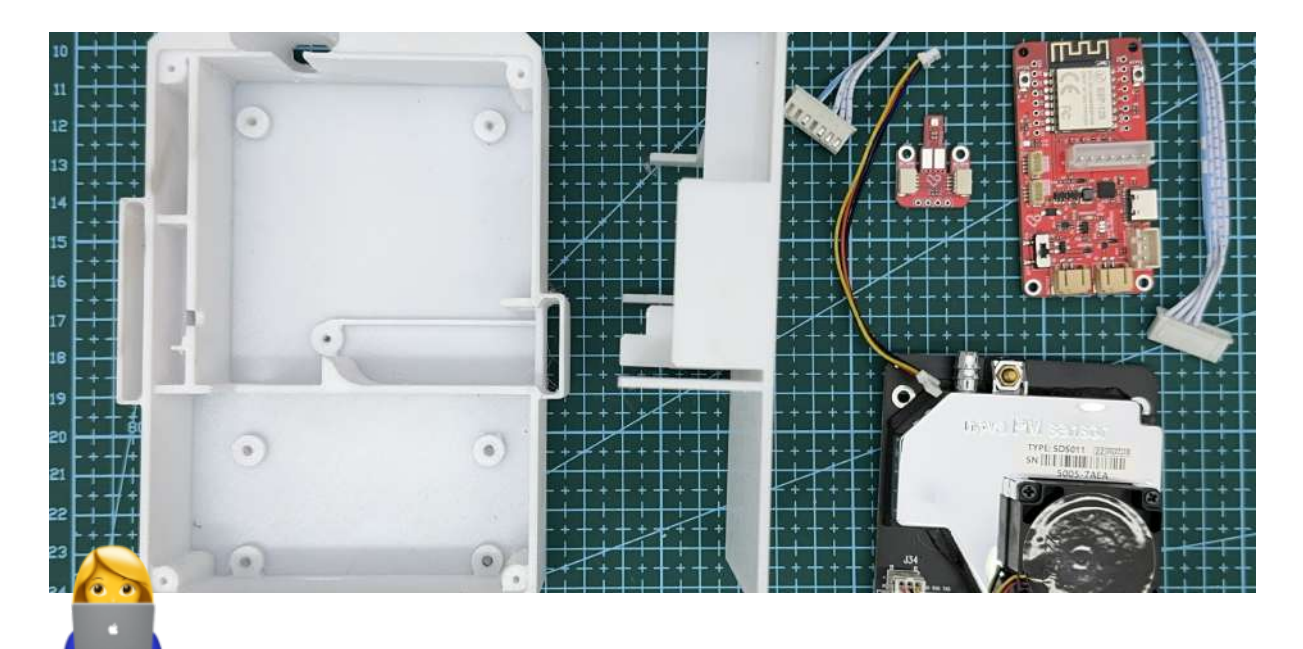

# **Nahrání firmwaru**

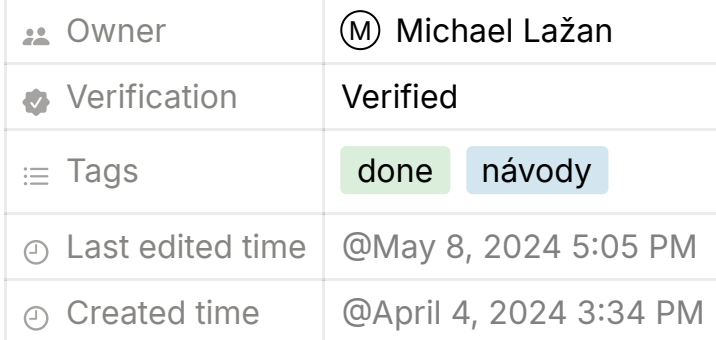

 V případě, že jste si zakoupili senzor v e-shopu Láska KIT, software je už na vaší desce nahrán a tento krok je tedy možno vynechat, pokračujte rovnou k sestavení senzoru.

#### **OVLADAČE A FIRMWARE**

K nahrání měřícího softwaru senzoru na vaši vývojovou desku Airboard NodeMCU (ESP8266) je na váš operační systém potřeba nainstalovat usb2serial drivery. Vyberte odkaz, který odpovídá vašemu operačnímu systému. ⊙ Last edited time<br>
© Created time<br>
© April 4, 2024 3:34 PM<br>
<br> **V** případě, že jste si zakoupili senzor v e-shopu Lás<br>
už na vaší desce nahrán a tento krok je tedy možno<br>
pokračujte rovnou k <u>sestavení senzoru</u>.<br>
<br> **CVLAD** 

### **WINDOWS**

· [Ovladač modelu V3 \(CH340/CH341\) pro WindowsO](http://www.wch.cn/downloads/file/5.html)tevřete adresář CH341SER a dvojklikem spusťte soubor SETUP

## **MACOS**

[Ovladač modelu V3 \(CH340/CH341\) pro MacOSO](http://www.wch.cn/downloads/file/178.html)tevřete adresář CH341SER a dvojklikem spusťte soubor SETUP, restartujte

# **LINUX**

Nemusíte instalovat žádné ovladače. Chip by měl být podporovaný přímo. (můžete zkontrolovat s dmesg)

# **NÁSTROJ NA INSTALACI FIRMWARE**

Podporuje vícero operačních systémů: Windows, MacOS and Linux.

- [airRohr Flashing Tool](http://firmware.sensor.community/airrohr/flashing-tool/)
- [Zdrojový kód](https://github.com/opendata-stuttgart/airrohr-firmware-flasher/)

**Připojte k počítači modul NodeMCU pomocí USB-C kabelu.**<br>Nati Vyberte latest\_cz.bin (nebo jiný jazyk) a klikněte na "Nahrát". Počkejte na dokončení procesu nahrávání. Teď můžete pokračovat k [samotnému složení senzoru.](https://www.notion.so/0b01a3c0c994476a9bf5748a7832494b?pvs=25)

Velký dík patří [Piotrovi, z Polska,](https://dropbox.inf.re/) za jeho pomoc!